## **What is S Mode**

Windows 11 in S mode is a version of Windows 11 that's streamlined for security and performance, while providing a familiar Windows experience. To increase security, it allows only apps from the Microsoft Store,

## **How do I know if I have Windows 10 S Mode?**

Aside from the obvious features, like being forced into using Microsoft apps and services, there's a way to quickly check if your PC is in S Mode.

First, head to the

- 1. **Settings**,
- 2. **System**
- 3. and then **About**. If you cast your eyes down to the section on **Windows specifications**, it should tell you which edition you're running.

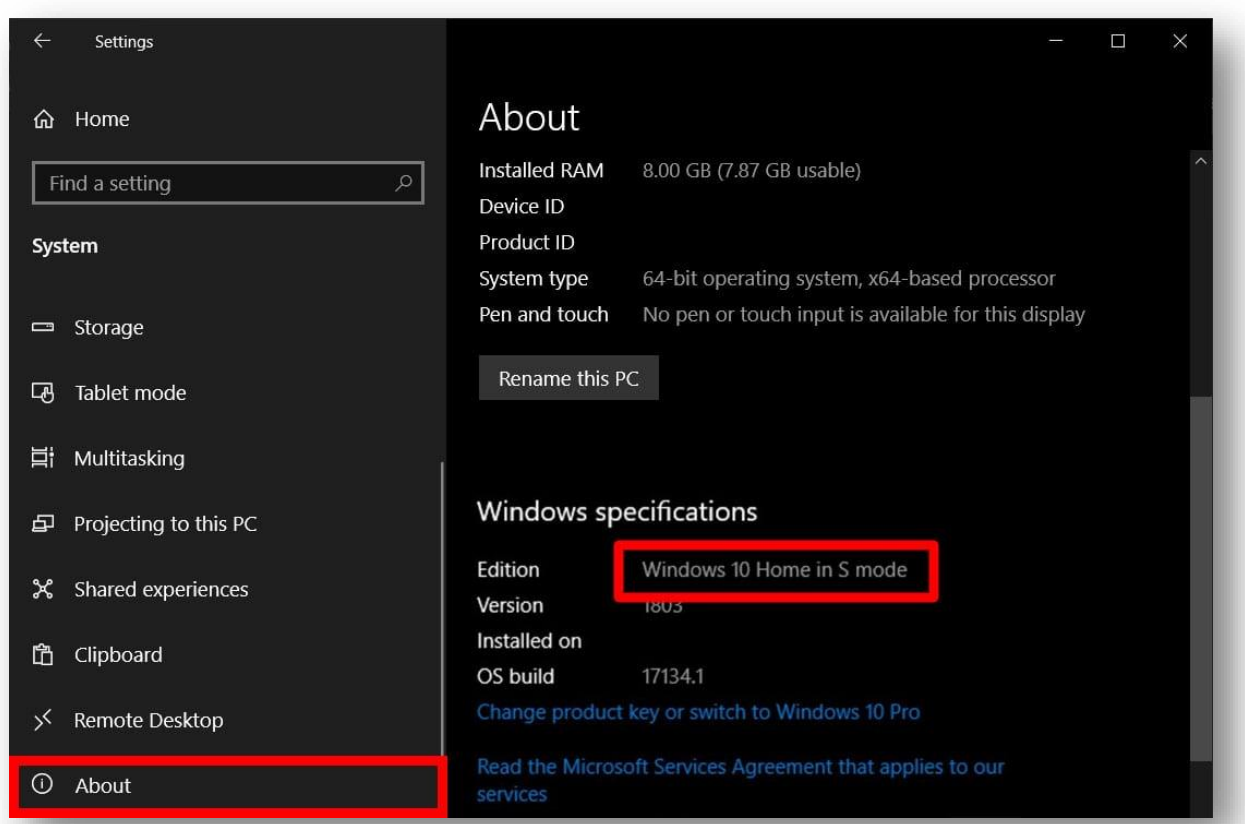

## **How to Turn Off Windows 10 S Mode:**

If *you want to turn S Mode off, follow the guide below:*

- *1. Go to Settings.*
- *2. Then select Home (Top Left) then select Update & Security*
- *3. In the left sidebar, click Activation.*
- *4. Then click "Go to the Store." You will see this under the "Switch to Windows 10 Home / Pro" section.*

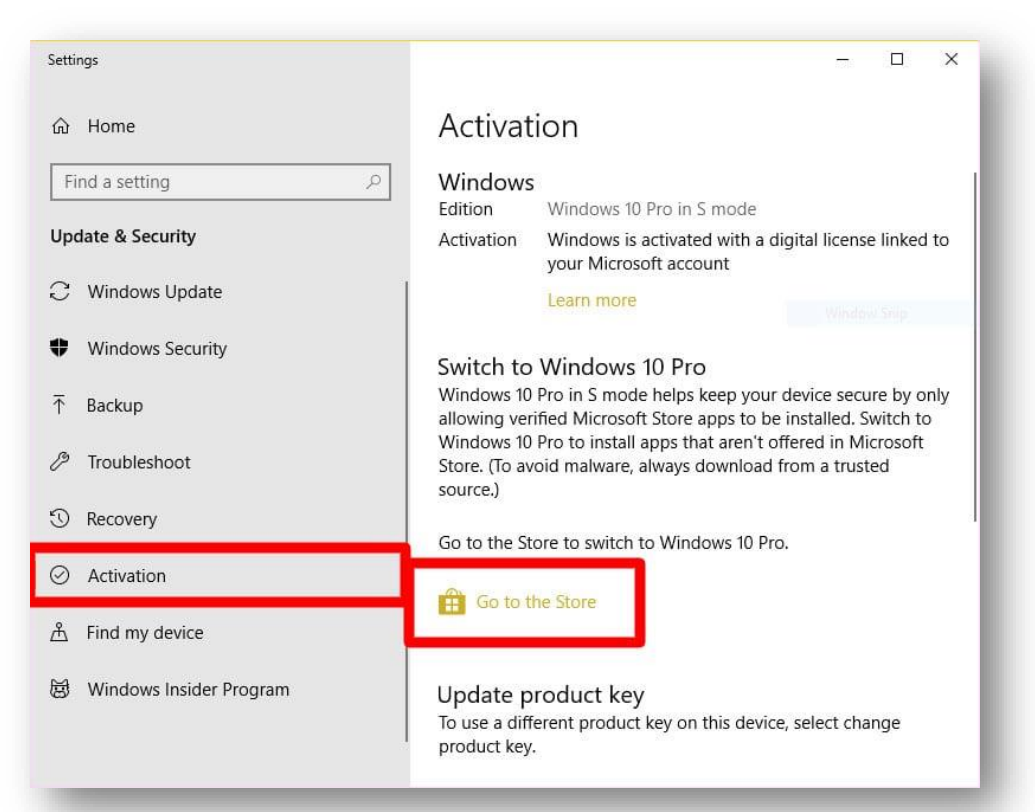

## Switch out of S mode

Windows 10 gives you the freedom to choose the mode of Windows that fits the way you work and live. If performance, security and peace of mind are your top priorities, stick with Windows 10 in S mode. Every app you install from the Store has been verified by Microsoft. Want more options? You can switch out of S mode to install apps including those not verified by Microsoft, but you won't be able to return to S mode once you've switched.

Get Windows 10 - S mode Switch with a genuine license for this PC.

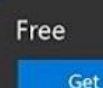

- 5. On the MS Store click Get
- 6. You will need to sign into the Microsoft Account that you set the laptop up initially.
- 7. Once you have signed in, your computer will switch out of S Mode,
- 8. You can now install the Naplan lockdown browser.